## **E-zorgplan: stappenplan voor zorg- en hulpverleners**

**Inloggen** via [www.listel.be/nl/zorgplan-login](http://www.listel.be/nl/zorgplan-login)

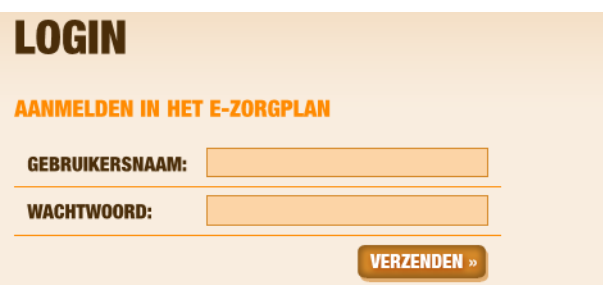

### **Menustructuur**

#### **Patiëntenfiches** Home Doe aanvraag voor overleg Overzicht patiënten: overzicht van alle patiënten waarbij u betrokken bent als zorg- of Patiëntenfiches hulpverlener. U kunt de patiëntgegevens raadplegen maar niet wijzigen. Overzicht patiënten Zorgplannen **Zorgplannen Inhoud zorgplan** Overzicht Inhoud zorgplan :de inhoud van een zorgplan van een patiënt opzoeken Archief raadplegen Overzicht: van de zorgplanne Archief: het archief van zorgplannen raadplegen (niet-actieve dossiers) Brievenbus **Bericht maken Brievenbus Berichten lezen** Evaluatie GDT Bericht maken: en versturen naar betrokkenen in het zorgteam Registreren Berichten lezen: over zorgplannen waarbij men betrokken is Wissen Evaluatie protocol III **Evaluaties GDT** Registreren **Bewerken** Registreren: Een evaluatie n.a.v. een contact met de patiënt of met een betrokkene in het **Afronden** netwerk van de patiënt. **Wissen** Wissen Zoekfuncties **Protocol III evaluaties**  Organisaties Registreren Beheer Bewerken: van een reeds gemaakte evaluatie Beheer je gegevens Wissen Verander uw paswoord Uitloggen **Zoekfuncties** Organisaties: opzoeken - dit is een sociale kaart van alle organisaties die ooit betrokken waren bij overleg **Beheer**

Beheer je gegevens: van zodra je een login hebt, beheer je je eigen gegevens Verander uw paswoord Uitloggen

Aanvraag voor zorgoverleg ingelogd via **Doe aanvraag voor overleg aanvoor Via [www.listel.be](http://www.listel.be/)** 

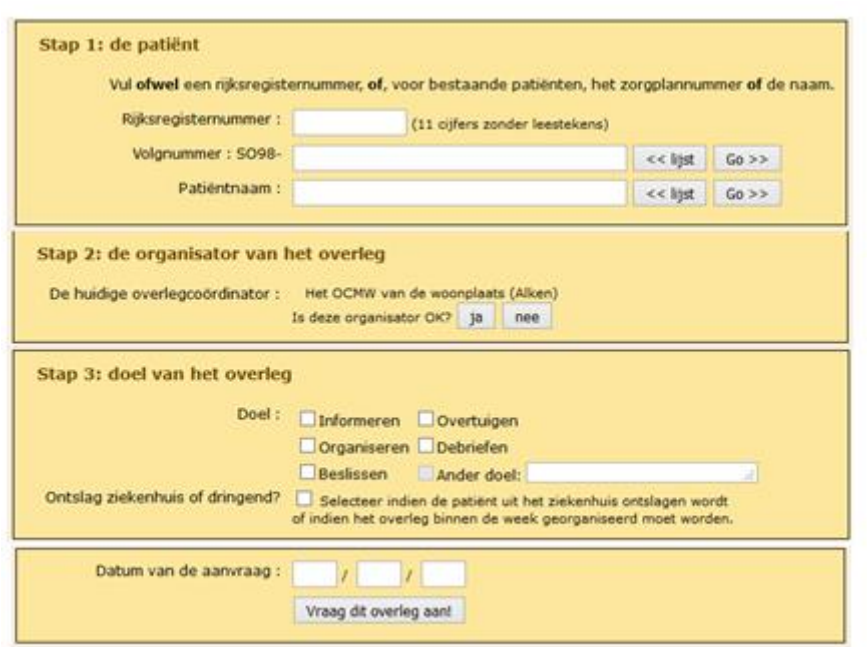

# **Patiëntenfiches**

### **Liist Patiënten**

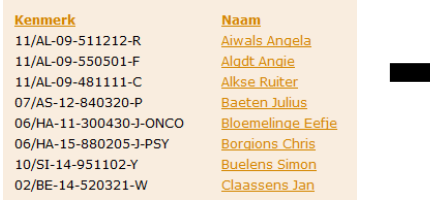

Klik op patiëntnaam en 'lees' zijn gegevens

# **Zorgplannen: inhoud**

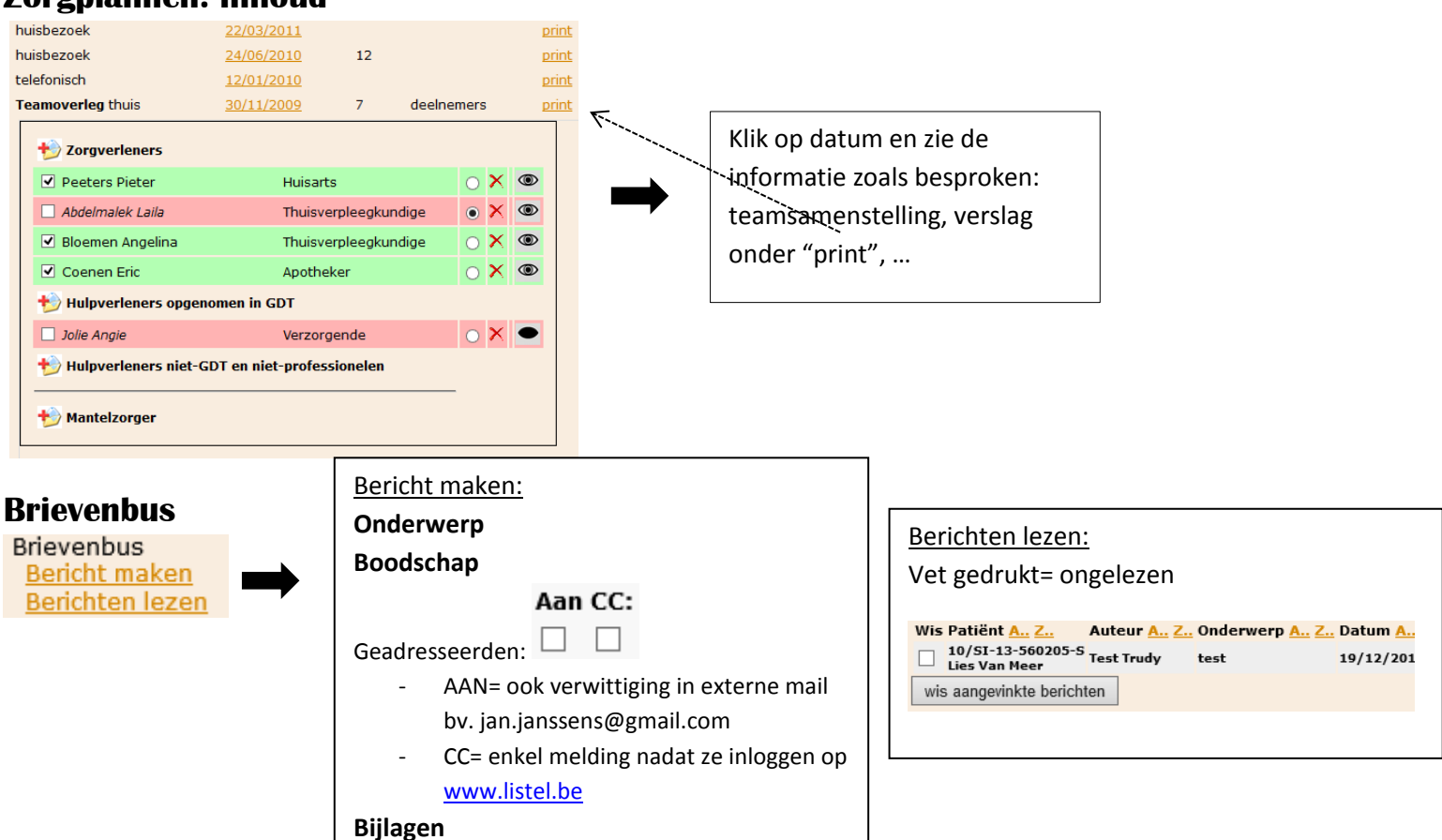

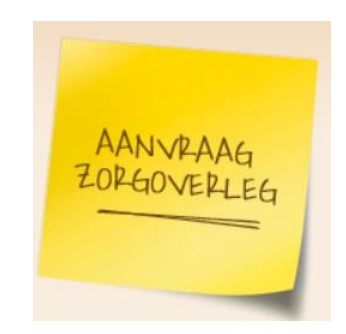

# **Evaluatie registreren**

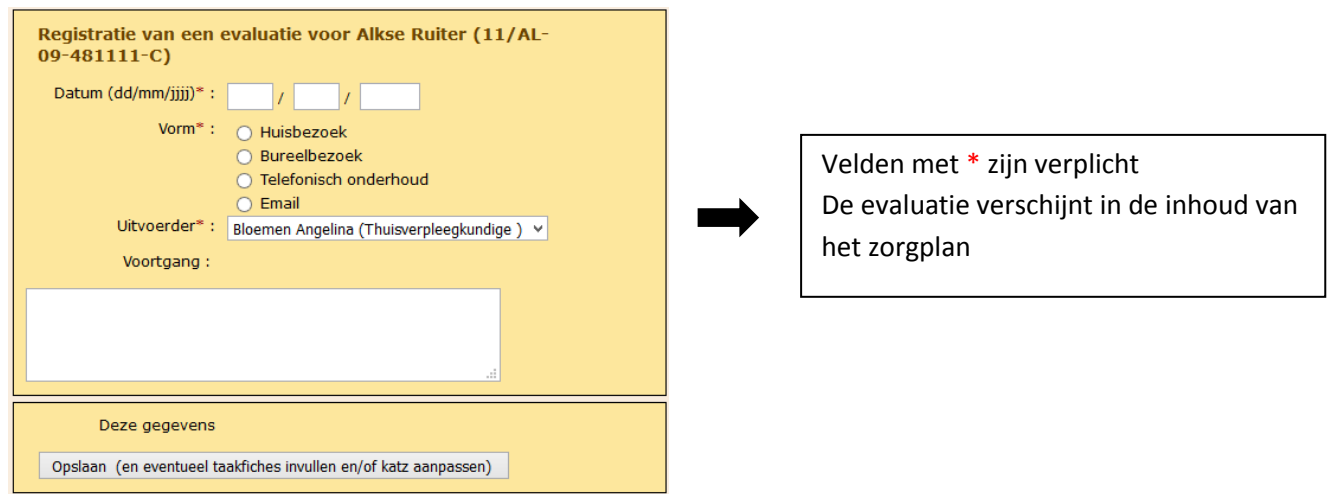

# **(enkel indien betrokken in protocol III-project)**

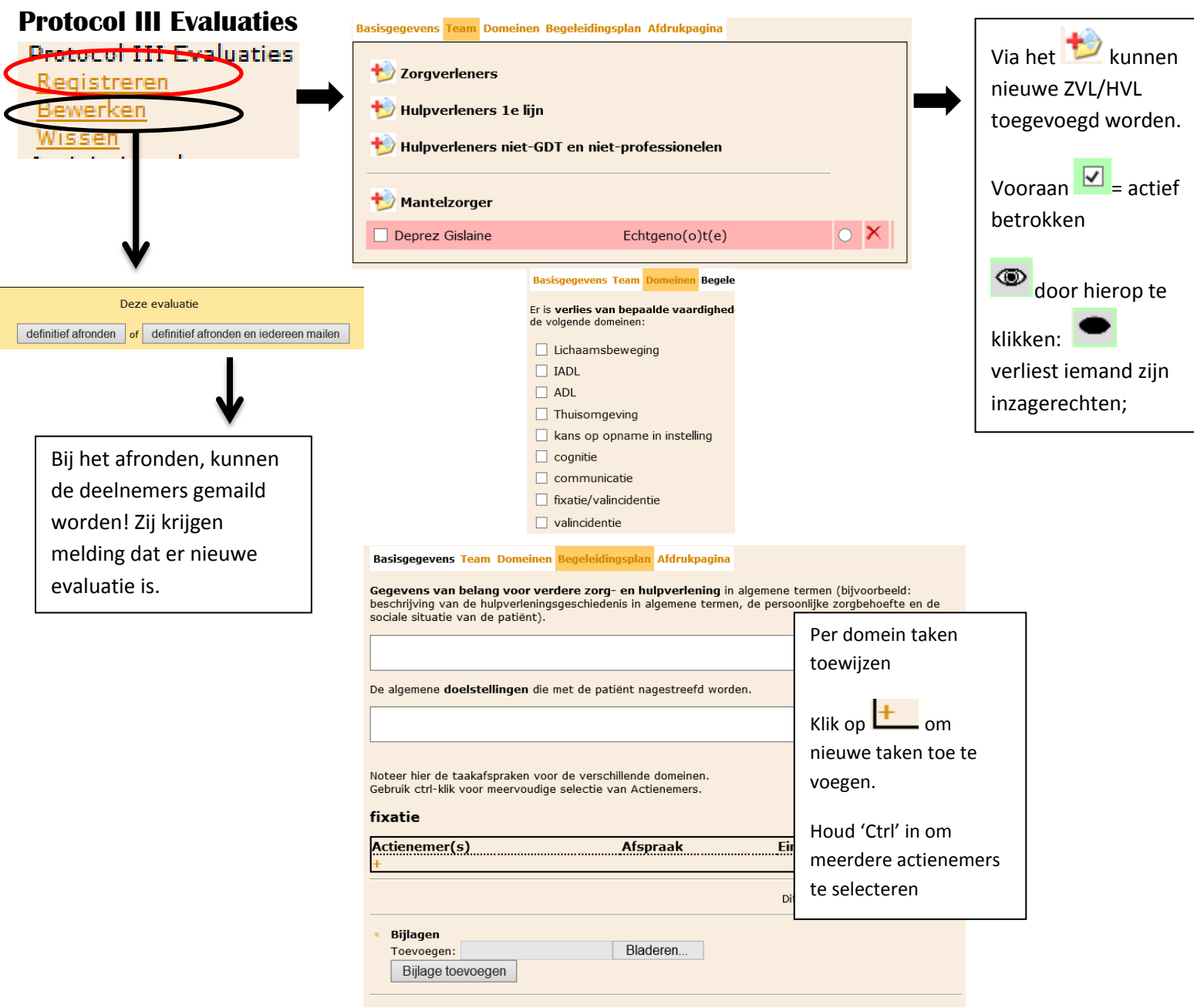